# **GARMIN.**

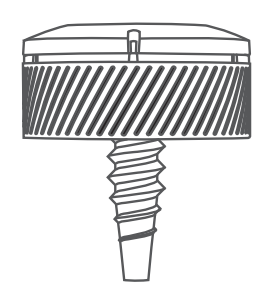

# APPROACH® CT10

# Benutzerhandbuch

#### © 2018 Garmin Ltd. oder deren Tochtergesellschaften

Alle Rechte vorbehalten. Gemäß Urheberrechten darf dieses Handbuch ohne die schriftliche Genehmigung von Garmin weder ganz noch teilweise kopiert werden. Garmin behält sich das Recht vor, Änderungen und Verbesserungen an seinen Produkten vorzunehmen und den Inhalt dieses Handbuchs zu ändern, ohne Personen oder Organisationen über solche Änderungen oder Verbesserungen informieren zu müssen. Unter [www.garmin.com](http://www.garmin.com) finden Sie aktuelle Updates sowie zusätzliche Informationen zur Verwendung dieses Produkts.

Garmin®, Approach® und das Garmin Logo sind Marken von Garmin Ltd. oder deren Tochtergesellschaften und sind in den USA und anderen Ländern eingetragen. Garmin Connect™, Garmin Express™ und Garmin Golf™ sind Marken von Garmin Ltd. oder deren Tochtergesellschaften. Diese Marken dürfen nur mit ausdrücklicher Genehmigung von Garmin verwendet werden. Weitere Marken und Markennamen sind Eigentum ihrer jeweiligen Inhaber.

# Inhaltsverzeichnis

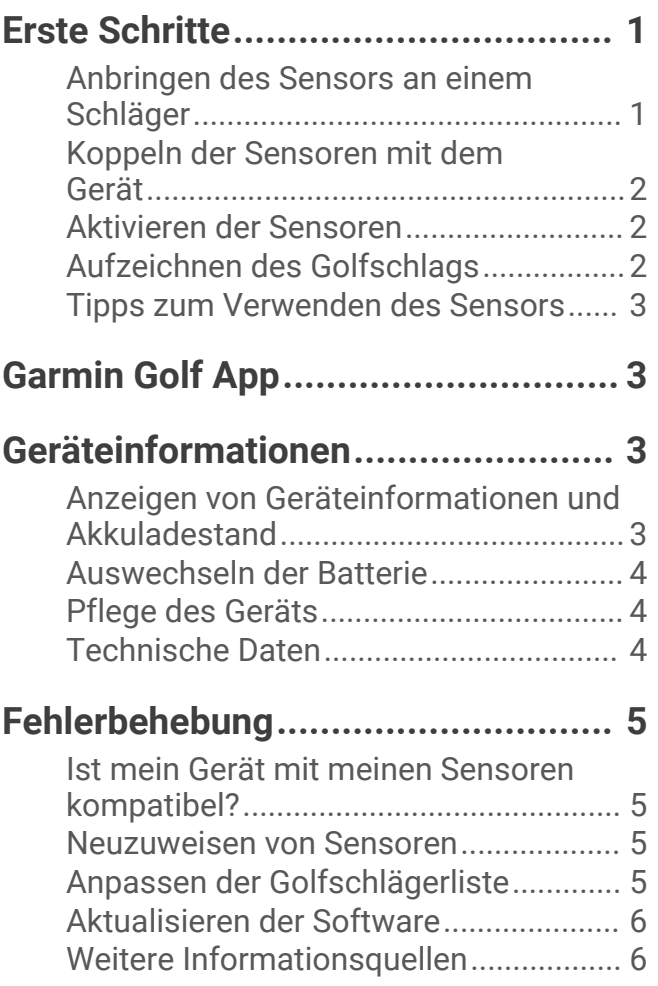

## Erste Schritte

#### **WARNUNG**

<span id="page-4-0"></span>Lesen Sie alle Produktwarnungen und sonstigen wichtigen Informationen der Anleitung "*Wichtige Sicherheitsund Produktinformationen"*, die dem Produkt beiliegt.

#### Anbringen des Sensors an einem Schläger

**1** Schrauben Sie den Sensor in das Loch am Ende des Griffs.

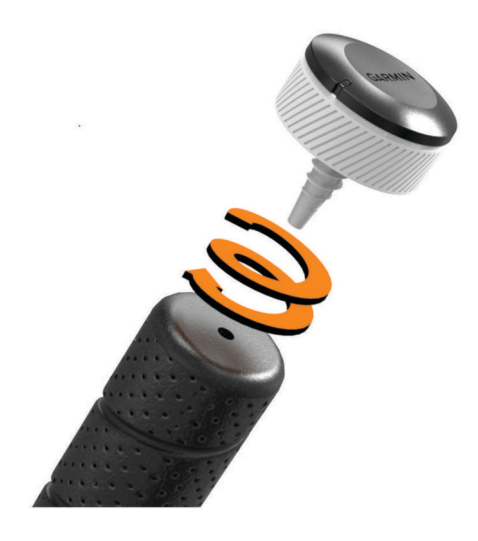

- **2** Ziehen Sie den Sensor fest, sodass er sich bei der Verwendung nicht löst.
- **3** Legen Sie den Schläger in die Golftasche zurück.

#### Verwenden eines teilweisen Satzes von Sensoren

Kompatible Garmin® Golfgeräte unterstützen die automatische Golfschlagerkennung und -aufzeichnung. Falls Sie das Sensor-Starterpaket erworben haben, empfiehlt Garmin, die Sensoren am Putter und an den Wedges zu montieren, um die Garmin AutoShot™ Funktion zu optimieren. Für das automatische Scoring muss ein Sensor am Putter montiert sein, um die Anzahl der Schläge richtig zu erkennen.

#### Verwenden des Sensors ohne die Garmin AutoShot Funktion

Bei kompatiblen Garmin Golfgeräten, die nicht über die Garmin AutoShot Funktion verfügen, ist die Verwendung eines vollständigen Satzes Golfsensoren erforderlich. Wenn das Gerät mit einem vollständigen Satz Golfsensoren gekoppelt ist und diese Sensoren an allen Golfschlägern montiert sind, können Sie Ihre Golfschläge, einschließlich Position, Distanz und Schlägerart, automatisch speichern.

#### <span id="page-5-0"></span>Koppeln der Sensoren mit dem Gerät

Zum Aufzeichnen von Golfschlägen müssen Sie zunächst die Approach CT10 Sensoren mit einem kompatiblen Garmin Golfgerät koppeln und den Golfschlägern Sensoren zuweisen.

- **1** Montieren Sie alle Sensoren an den Schlägern (*[Anbringen des Sensors an einem Schläger](#page-4-0)*, Seite 1).
- **2** Nehmen Sie einen Schläger aus der Golftasche.

Während der Kopplung sollten Sie alle anderen Schläger in der Golftasche lassen.

**TIPP:** Führen Sie die Kopplung in einem gut beleuchteten Raum durch. Die Sensoren werden automatisch basierend auf dem Umgebungslicht aktiviert.

- **3** Achten Sie darauf, dass sich der Schläger in einer Entfernung von 1 m (3 Fuß) zum Gerät befindet. **HINWEIS:** Der Griff sollte nach oben zeigen.
- **4** Wählen Sie in den Geräteeinstellungen die Option **Golfsensoren** > **Neu hinzufügen**. Das Gerät sucht nach dem Sensor. Wenn der Sensor erkannt wurde, wird eine Meldung angezeigt.
- **5** Folgen Sie den Anweisungen auf dem Display, um das Gerät mit dem Schläger zu koppeln, den Sie aus der Tasche genommen haben.

Wenn der Sensor zugewiesen wurde, wird eine Meldung angezeigt.

- **6** Legen Sie den Schläger in die Golftasche zurück.
- **7** Nehmen Sie den nächsten Schläger aus der Golftasche.
- **8** Wiederholen Sie die Schritte 5 bis 7, bis alle Sensoren den Schlägern zugewiesen wurden.

#### Aktivieren der Sensoren

Der Ruhezustand der Sensoren wird basierend auf dem erkannten Umgebungslicht und der Ausrichtung automatisch deaktiviert bzw. aktiviert.

Nehmen Sie bis zu drei Schläger aus der Golftasche, und halten Sie sie so, dass der Schlägerkopf zum Boden zeigt.

Die Sensoren werden aktiviert und mit dem gekoppelten Gerät verbunden. Auf dem Gerät werden die Namen der verbundenen Schläger angezeigt.

**HINWEIS:** Das gekoppelte Gerät kann gleichzeitig mit bis zu drei Sensoren verbunden sein.

Bewahren Sie die Schläger mit dem Kopf nach oben in der Golftasche auf. Die Sensoren aktivieren den Ruhezustand und werden vom gekoppelten Gerät getrennt.

#### Aufzeichnen des Golfschlags

- **1** Starten Sie auf dem gekoppelten Garmin Golfgerät eine Runde.
- **2** Nehmen Sie einen Schläger aus der Golftasche.

Der Sensor wird aktiviert und mit dem gekoppelten Gerät verbunden. Auf dem Gerät werden der Name des verbundenen Schlägers und Ihre typische Schlagweite mit diesem Schläger angezeigt.

**HINWEIS:** Ihre typische Schlagweite wird angezeigt, nachdem Sie vier Golfschläge mit einem Schläger ausgeführt und Scorecards in die Garmin Golf™ App hochgeladen haben. Die typische Schlagweite wird nicht für den Putter angezeigt.

**3** Führen Sie einen Schlag aus.

Der Sensor zeichnet den Schlag auf, und lädt Daten automatisch auf das gekoppelte Gerät hoch.

Laden Sie Scorecards nach jeder Runde in die Garmin Golf App hoch, um auf dem Gerät aktualisierte Statistiken anzuzeigen. Sehen Sie sich eine Analyse des Spiels an, um herauszufinden, in welchen Bereichen Sie sich verbessern können und worauf Sie sich beim Training konzentrieren sollten. Detaillierte Statistiken sind in der App verfügbar.

#### <span id="page-6-0"></span>Automatisches Scoring

Wenn dem Putter ein Sensor zugewiesen ist, speichert das kompatible Garmin Golfgerät den Score automatisch basierend auf den erkannten Schlägen. Das Gerät zeigt den Score am Ende jedes Lochs an. Gimme-Putts, Strafschläge oder verfehlte Schläge werden nicht erkannt und müssen manuell eingegeben werden. Bei Bedarf können Sie mit den zusätzlichen Scorecard-Optionen des Geräts einen Putt, Strafschlag oder verfehlten Schlag hinzufügen.

#### Aktivieren und Deaktivieren von Sensor-Verbindungsalarmen

Sie können das kompatible Garmin Golfgerät so einrichten, dass ein Alarm ausgegeben wird, wenn die gekoppelten Sensoren während des Golfspiels eine Verbindung herstellen.

**HINWEIS:** Verbindungsalarme sind standardmäßig deaktiviert.

Wählen Sie in den Geräteeinstellungen die Option **Golfsensoren** > **Verbindungsalarm**.

#### Tipps zum Verwenden des Sensors

- Achten Sie zum Erzielen der besten Ergebnisse darauf, dass die Schläger nicht zusammenstoßen, dass Sie sie nicht auf den Boden fallen lassen und dass Sie sie nicht zum Reparieren von Divots verwenden.
- Damit Schläger nicht zusammenstoßen, tragen Sie nicht mehrere Schläger in derselben Hand.
- Tragen Sie die Schläger mit den Schlägerköpfen nach oben zeigend oder horizontal, um eine fehlerhafte Schlagerkennung zu vermeiden.
- Führen Sie Übungsschwünge an der Position aus, an der sich auch der Ball befindet. Die Sensoren unterscheiden automatisch zwischen Übungsschwüngen und gültigen Golfschlägen, wenn sie an derselben Position ausgeführt werden.

**HINWEIS:** Dies gilt nicht für den Putter. Wenn ein Sensor einem Putter zugewiesen ist, ist der Sensor empfindlicher, sodass er Putts richtig erkennen kann.

- Achten Sie bei allen Golfschlägen auf die richtige Ansprechposition. **HINWEIS:** Tap-In-Putts werden u. U. nur aufgezeichnet, wenn die Ansprechposition richtig war.
- Bleiben Sie eine Sekunde lang ruhig stehen, bevor Sie den Schläger schwingen.
- Bewahren Sie die Schläger mit dem Kopf nach oben in der Golftasche auf, wenn sie nicht verwendet werden. Wenn Sie die Schläger an einem dunklen Ort aufbewahren, wird die Batterie-Laufzeit der Sensoren optimiert.

## Garmin Golf App

Mit der Garmin Golf App können Sie Scorecards vom kompatiblen Garmin Gerät hochladen, um sich detaillierte Statistiken und Golfschlaganalysen anzusehen. Golfer können unter Verwendung der Garmin Golf App auf verschiedenen Golfplätzen gegeneinander antreten. Für mehr als 41.000 Golfplätze sind Bestenlisten verfügbar, an denen jeder teilnehmen kann. Sie können ein Turnier einrichten und Spieler zur Teilnahme einladen.

Die Garmin Golf App synchronisiert die Daten mit Ihrem Garmin Connect™ Konto. Laden Sie die Garmin Golf App im App-Shop des Smartphones herunter.

## Geräteinformationen

#### Anzeigen von Geräteinformationen und Akkuladestand

Sie können auf dem kompatiblen Garmin Golfgerät die Geräte-ID, die Softwareversion und den Batteriestand der gekoppelten Sensoren anzeigen.

- **1** Wählen Sie in den Geräteeinstellungen die Option **Golfsensoren** > **Gekoppelte Sensoren**.
- **2** Wählen Sie einen Sensor aus.
- **3** Wählen Sie **Info**.

#### <span id="page-7-0"></span>Auswechseln der Batterie

**1** Setzen Sie das Werkzeug für die Batterieabdeckung  $\Omega$  in die Einkerbungen in der Abdeckung ein, und drehen Sie die Abdeckung (2) gegen den Uhrzeigersinn, um sie zu entsperren.

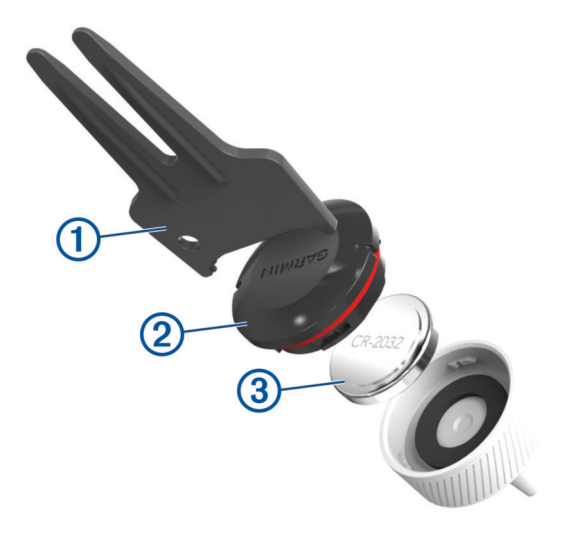

- 2 Entfernen Sie die Abdeckung und die Batterie 3.
- **3** Setzen Sie die neue Batterie in die Abdeckung ein, wobei die Seite mit dem Minus nach innen zeigen muss. **HINWEIS:** Beschädigen oder verlieren Sie den Dichtungsring nicht.
- **4** Setzen Sie die Abdeckung wieder auf. Drehen Sie sie im Uhrzeigersinn, bis sie einrastet, um sie zu sperren. **HINWEIS:** Die zwei Einkerbungen in der Abdeckung und im Unterteil sollten aufeinander ausgerichtet sein.

#### Pflege des Geräts

*HINWEIS*

Setzen Sie das Gerät keinen starken Erschütterungen aus, und verwenden Sie es sorgsam. Andernfalls kann die Lebensdauer des Produkts eingeschränkt sein.

Verwenden Sie keine scharfen Gegenstände zum Reinigen des Geräts.

Verwenden Sie keine chemischen Reinigungsmittel, Lösungsmittel oder Insektenschutzmittel, die die Kunststoffteile oder die Oberfläche beschädigen könnten.

Bewahren Sie das Gerät nicht an Orten auf, an denen es evtl. über längere Zeit sehr hohen oder sehr niedrigen Temperaturen ausgesetzt ist, da dies zu Schäden am Gerät führen kann.

#### Technische Daten

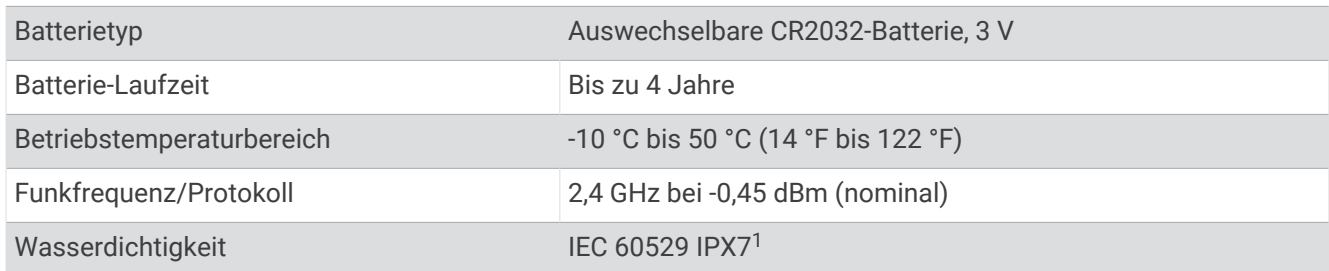

<sup>1</sup> Das Gerät ist bis zu einer Tiefe von 1 Meter 30 Minuten wasserdicht. Weitere Informationen finden Sie unter [www.garmin.com/waterrating.](http://www.garmin.com/waterrating)

# Fehlerbehebung

#### <span id="page-8-0"></span>Ist mein Gerät mit meinen Sensoren kompatibel?

Die Approach CT10 Sensoren sind mit einigen Garmin Golfgeräten kompatibel. Informationen zur Kompatibilität finden Sie unter [garmin.com/ct10compatibility.](http://garmin.com/ct10compatibility)

#### Neuzuweisen von Sensoren

Bei Bedarf können Sie einen Sensor einem anderen Golfschläger im Set zuweisen.

- **1** Wählen Sie in den Geräteeinstellungen die Option **Golfsensoren** > **Gekoppelte Sensoren**.
- **2** Wählen Sie den Schläger mit dem Sensor, der neu zugewiesen werden soll.
- **3** Wählen Sie **Neu zuweisen**. **HINWEIS:** Diese Option wird nicht angezeigt, wenn allen Schlägern im Set ein Sensor zugewiesen ist.
- **4** Nehmen Sie den in Schritt 2 ausgewählten Schläger aus der Golftasche. Während Sensoren zugewiesen werden, sollten Sie alle anderen Schläger in der Golftasche lassen.
- **5** Achten Sie darauf, dass sich der Schläger in einer Entfernung von 1 m (3 Fuß) zum Gerät befindet. **HINWEIS:** Der Griff sollte nach oben zeigen. Wenn der Sensor erkannt wurde, wird eine Meldung angezeigt.
- **6** Wählen Sie den Schläger, dem der Sensor zugewiesen wird. Nach Abschluss der Neuzuweisung wird eine Meldung angezeigt.
- **7** Bringen Sie den Sensor am neuen Golfschläger an (*[Anbringen des Sensors an einem Schläger](#page-4-0)*, Seite 1).

#### Anpassen der Golfschlägerliste

Nachdem Sie das kompatible Golfgerät über die Garmin Golf App mit dem Smartphone gekoppelt haben, können Sie mit der App die standardmäßige Golfschlägerliste anpassen. Weitere Informationen finden Sie im Benutzerhandbuch des Golfgeräts.

- **1** Öffnen Sie die Garmin Golf App auf dem Smartphone.
- 2 Wählen Sie im Menü ••• bzw. die Option My Bag.
- **3** Wählen Sie eine Option, um einen Golfschläger hinzuzufügen, zu bearbeiten, zu entfernen oder auszusortieren.
- **4** Synchronisieren Sie das kompatible Garmin Golfgerät mit der Garmin Golf App. Die aktualisierte Golfschlägerliste wird auf dem Golfgerät angezeigt.

#### Verwenden von Garmin Connect auf dem Computer

Die Anwendung Garmin Express™ wird verwendet, um das kompatible Garmin Golfgerät über einen Computer mit Ihrem Garmin Connect Konto zu verbinden.

- **1** Verwenden Sie das USB-Kabel, um das Garmin Golfgerät mit dem Computer zu verbinden.
- **2** Rufen Sie die Website [garmin.com/express](http://garmin.com/express) auf.
- **3** Laden Sie die Anwendung Garmin Express herunter, und installieren Sie sie.
- **4** Öffnen Sie die Anwendung Garmin Express, und wählen Sie **Gerät hinzufügen**.
- **5** Folgen Sie den Anweisungen auf dem Display.

#### <span id="page-9-0"></span>Aktualisieren der Software

Wenn Sie das kompatible Garmin Golfgerät mit der Garmin Golf App synchronisieren, sucht die Garmin Golf App automatisch nach Software-Updates für die gekoppelten Sensoren und sendet sie an das Golfgerät.

**1** Wählen Sie in den Geräteeinstellungen die Option **Golfsensoren** > **Software-Update**.

**HINWEIS:** Diese Option wird nicht angezeigt, wenn Sie gerade eine Runde Golf spielen.

- **2** Wählen Sie einen Sensor, der aktualisiert werden soll.
- **3** Folgen Sie den Anweisungen auf dem Display.

#### Weitere Informationsquellen

- Unter [support.garmin.com](http://support.garmin.com) finden Sie zusätzliche Handbücher, Artikel und Software-Updates.
- Rufen Sie die Website [garmin.com/golf](http://www.garmin.com/golf) auf.
- Rufen Sie die Website [buy.garmin.com](http://buy.garmin.com) auf, oder wenden Sie sich an einen Garmin Händler, wenn Sie weitere Informationen zu optionalen Zubehör- bzw. Ersatzteilen benötigen.

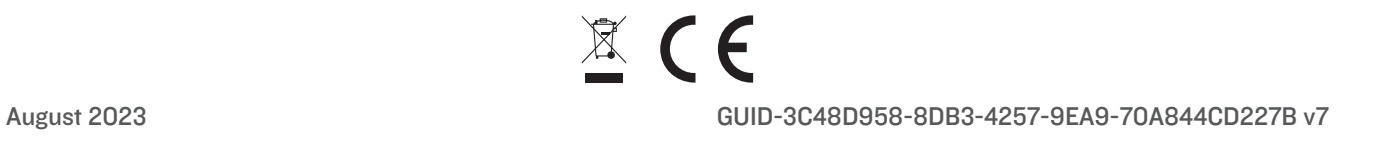